## Come scaricare le Esenzioni per Reddito

Attraverso **CGM MIR** è possibile scaricare dall'anagrafe regionale una serie di dati come le nuove scelte, le revoche o le esenzioni per reddito e implementare in tempo reale nel gestionale di cartella clinica eventuali modifiche occorse sull'assistito (come, ad esempio, le esenzioni per reddito, il cambio di indirizzo, ecc.)

Dopo aver aperto la scheda dell'assistito, occorre aprire l'add-on e fare clic in alto a sinistra sul pulsante allinea assistito

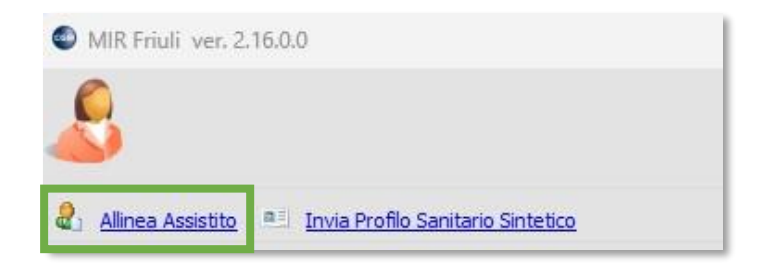

Verrà avviato il servizio di allineamento della singola anagrafica (allineamento puntuale). Nella schermata di riepilogo, verranno evidenziati in rosso i dati che differiscono tra il gestionale di cartella clinica e i server regionali su cui sono registrati i dati anagrafici degli assistiti (oppure i dati presenti all'anagrafe regionale e non presenti nella scheda dell'assistito nel gestionale).

Tuttavia, le differenze rilevate non devono essere necessariamente importate nella scheda anagrafica dell'assistito (i dati presenti potrebbero essere più aggiornati rispetto ai riferimenti restituiti dell'anagrafe regionale) ma è possibile decidere di salvaguardare il dato inserito manualmente, rimuovendo il segno di spunta dalla riga che non si vuole importare.

A questo punto occorre fare clic sul pulsante *Salva dati assistito* per fare in modo che le modifiche vengano implementate nella cartella clinica dell'assistito

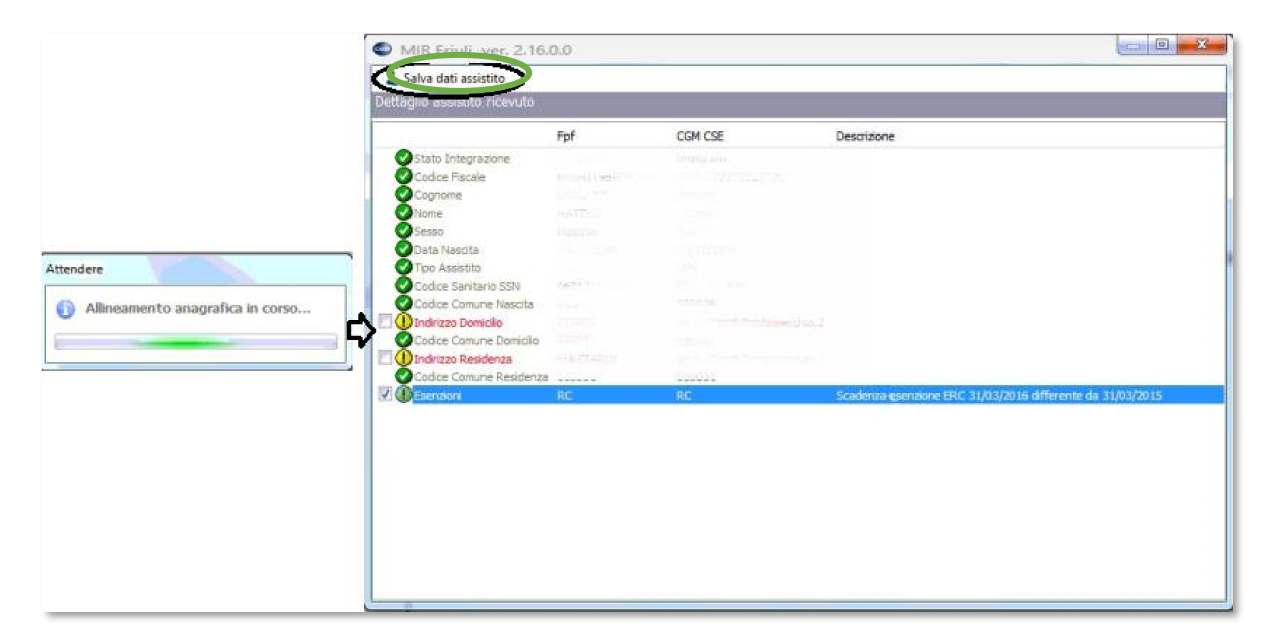

Terminato il salvataggio dei dati verrà confermato l'avvenuto allineamento. A questo punto, fare clic su *OK*

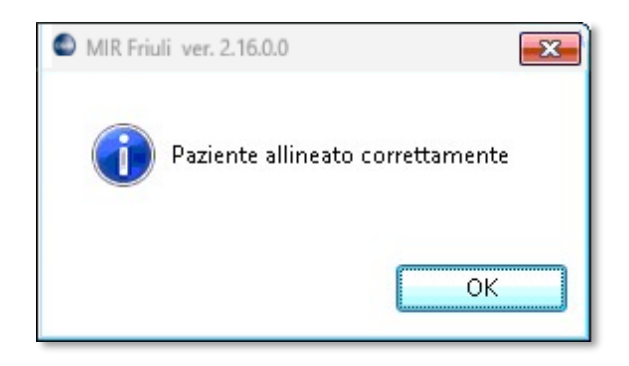

## **ATTENZIONE**

- 1. *Il riconoscimento dell'assistito viene fatto sulla base del CF presente sulla scheda; pertanto, si consiglia di verificare sempre nel gestionale l'esattezza dei CF.*
- 2. *La richiesta di allineamento dati anagrafici sul singolo assistito verrà riproposta dopo 30 giorni; pertanto, chiudendo e riaprendo la scheda anagrafica non verrà riproposto alcun allineamento.*